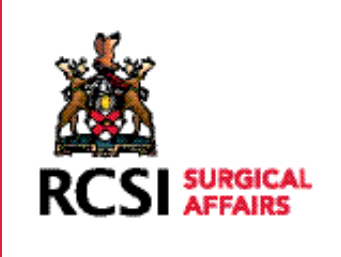

## PROFESSIONAL COMPETENCE SCHEME

**GUIDELINE: HOW TO DOWNLOAD YOUR STATEMENT OF PARTICIPATION**

## LOG ON TO WWW.RCSI.IE/PCS

**RCSI PROFESSIONAL** COMPETENCE SCHEME **RCSI** Sign In Dril.

Click on the link to log in to your profile.

Enter your username and password.

Your username will be your 'email address' and your password will be what you set when you enrol (If you have forgotten this, please click on the 'Forgot Password' tab and a new password will be sent to your email address. You can then change this new password to a more user friendly version by clicking on your profile when you log in).

If you have an RCSI Network Login account and do not recall your login details, you will need to contact pcs@rcsi.ie or 01 402 2743

After logging in you will presented with the page on the

right. Click on the View Statement

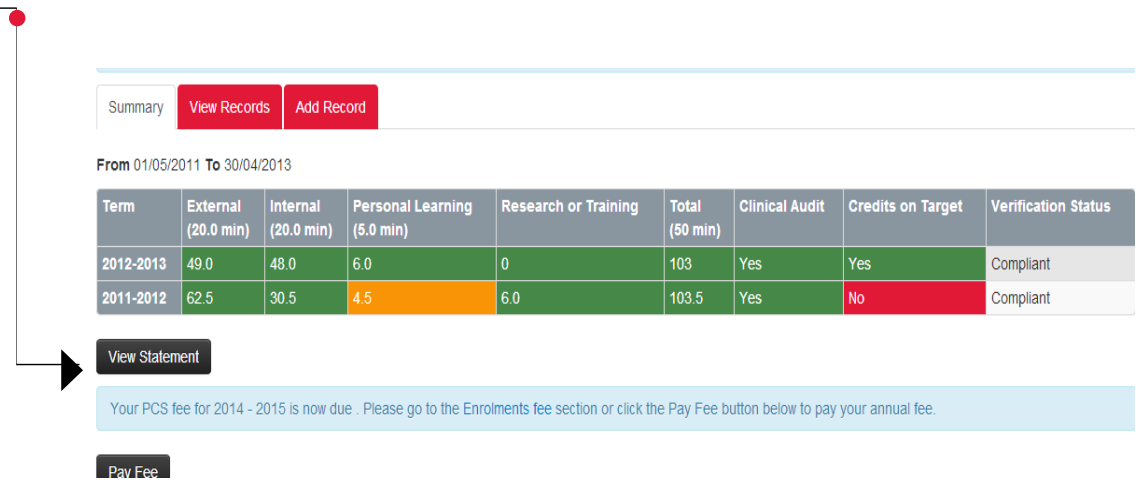

You will be presented with Your Statement of Participation - sample below.

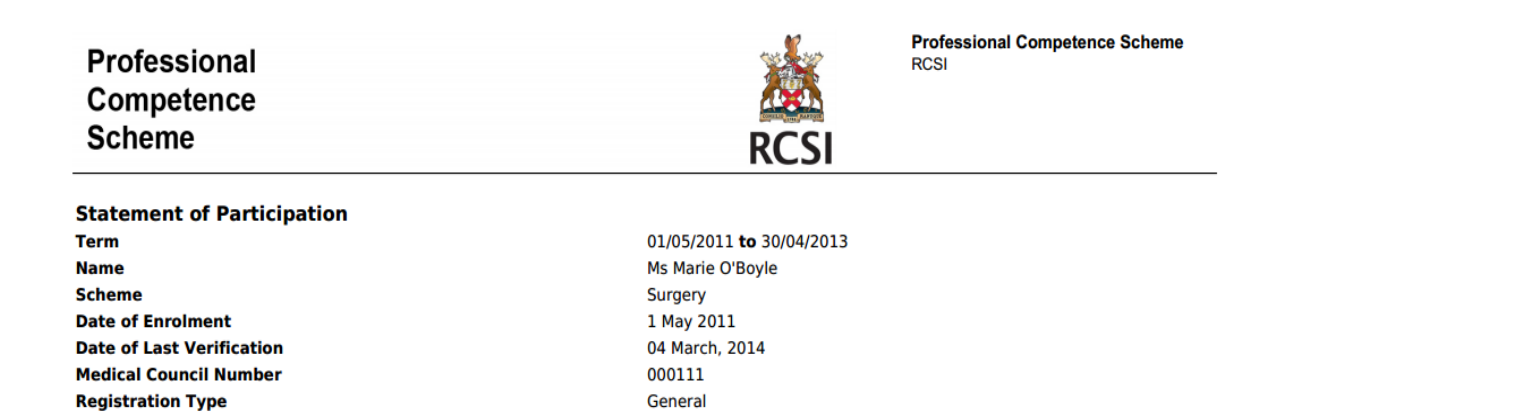

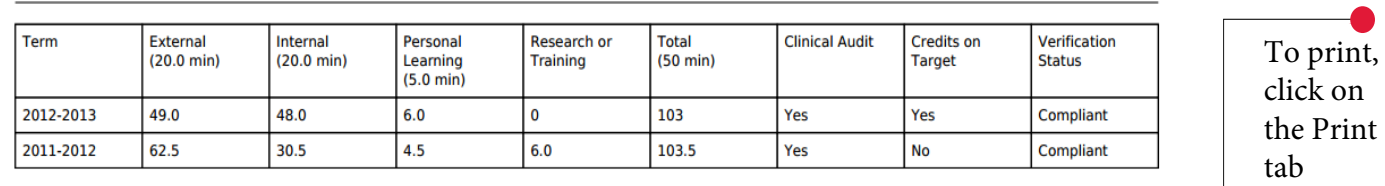

 $\boxed{\text{B} \cup \text{A} \cup \text{B} \cup \text{B}}$ 

If you have any questions relating to your Statement or Professional Competence Schemes please contact the RCSI Professional Competence Department, 01 402 2743 / 2166 or pcs@rcsi.ie